# boolebox

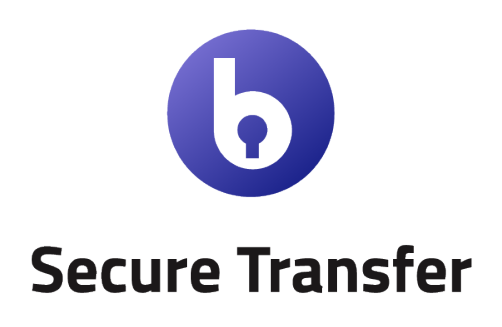

Features and Characteristics

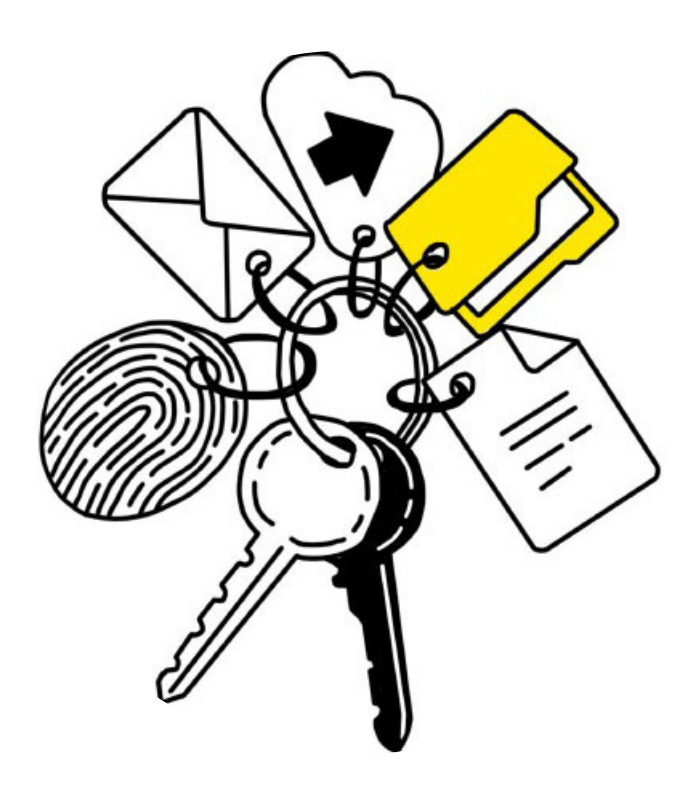

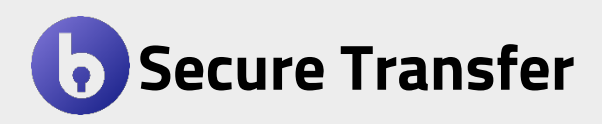

With Secure Transfer you can transfer files, including large ones, directly from your PC in a safe and fast manner.

By creating a link or sending an e-mail you can deliver them to the chosen recipients, always keeping track of the operations they do on the files thanks to **boolebox** native auditing.

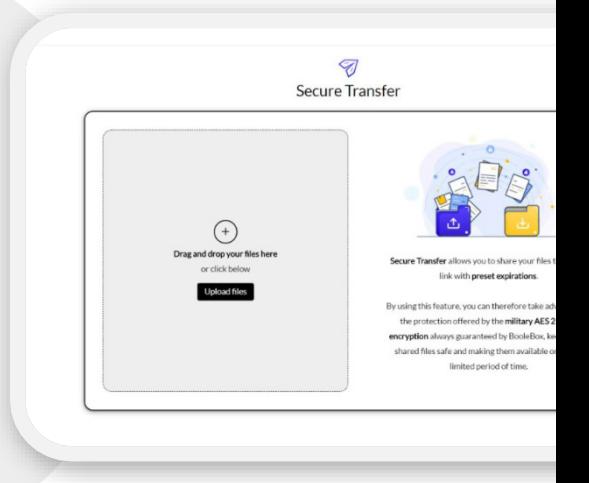

### The most important features

• **AES 256-bit encryption**

All the files that you transfer with Secure Transfer are automatically encrypted with an AES 256-bit encryption key.

• **Expiration setting**

For each transfer, you can set an expiration after which the file will no longer be available to the recipient. You can set the expiration in days, up to a maximum of seven.

• **Access mode**

If you are sending the file via e-mail, you can decide the mode through which the recipient will be able to access the file (Mandatory registration, Verification code via e-mail or SMS, Free access).

• **Personal Key**

You can set personal encryption keys on each file you transfer to block access to anyone who does not have the key to decrypt them.

### Use cases

### **SAFE AND FAST TRANFERS**

Usually, this tool is used to share files that are used by users for a limited period of time and therefore do not need to be stored within the repository but transferred simply and safely. You can also set an expiration for the recipient up to 7 days.

The transfer can be done in 2 different ways:

- **Via Link**: you can send your file by generating the relative link and sending it to the recipient**.**
- **Via e-mail**: the alternative to sending via link is transferring by entering the recipient's e-mail address in the Secure Transfer interface.

### **SECURITY TIPS**

*You can also set a Personal Key on the file in transfer, which we recommend you communicate separately to the recipient.*

## Complement with Secure Transfer

# **1. Secure File Manager**

### **Management of transferred files**

If you have Secure File Manager, in the folder dedicated to Secure Transfer in the "Shared" section, you can view the files you have transferred through Secure Transfer, and organize them in folders or modify them.

#### **Deletion of transferred files**

If you change your mind about the transfer, you can cancel or revoke the transferred files' sharing permissions, making them inaccessible to the recipient in real-time.

### **Activity log**

You can view all the activities carried out on the transferred files and, if versioning is activated, you will also be able to access previous versions of the changes.

#### **Collaboration tools**

You can add comments, tasks, and annotations on the sent files visible also to the transfer recipients.

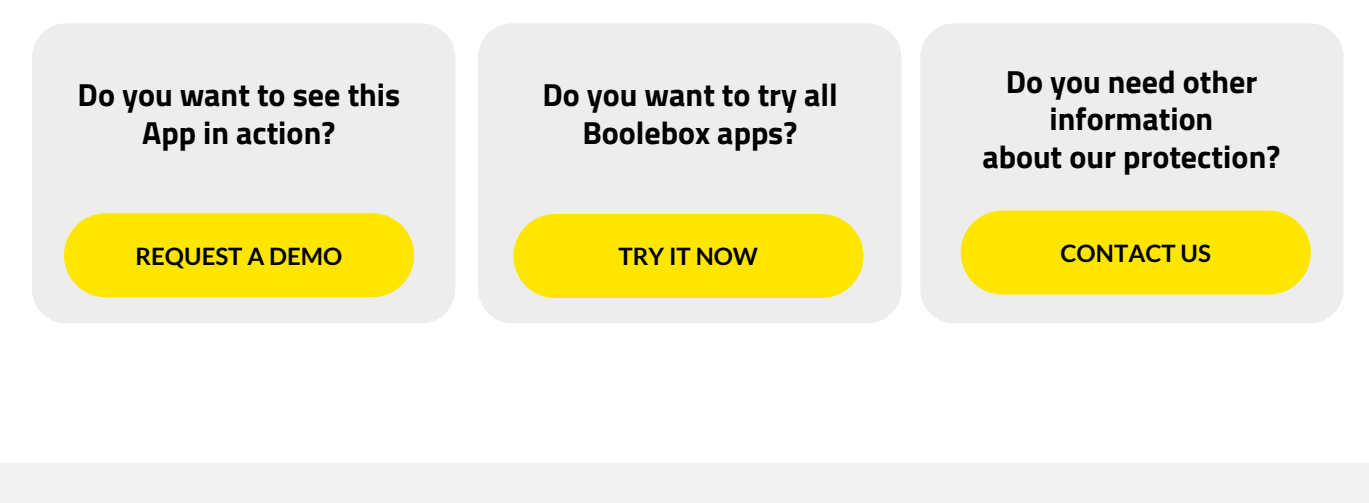

www.boolebox.com

For more information write to: info@boolebox.com

Boolebox is a Boole Server srl product. Copyright 2020. All rights reserved.